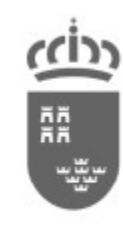

Región de Murcia Consejería de Salud

Dirección General de Planificación,<br>Investigación, Farmacia y Atención al Ciudadano

# SIVA-CMBD Manual de usuario de centro

SIVA-CMBD

Proceso de Gestión de Proyectos

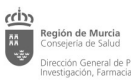

#### CONTROL DE CAMBIOS DEL DOCUMENTO

#### Registro de cambios

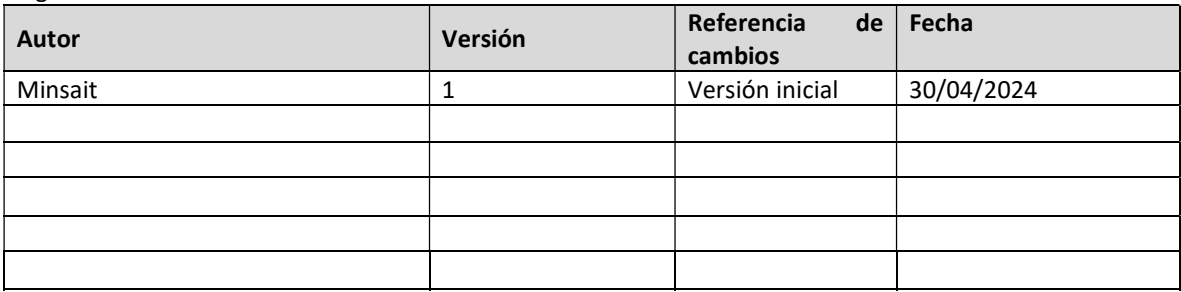

#### Revisores

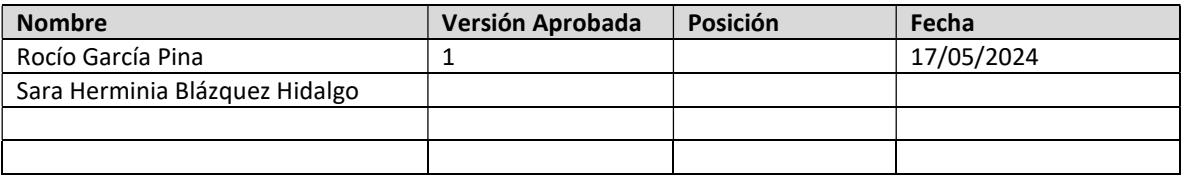

#### Propiedades del documento

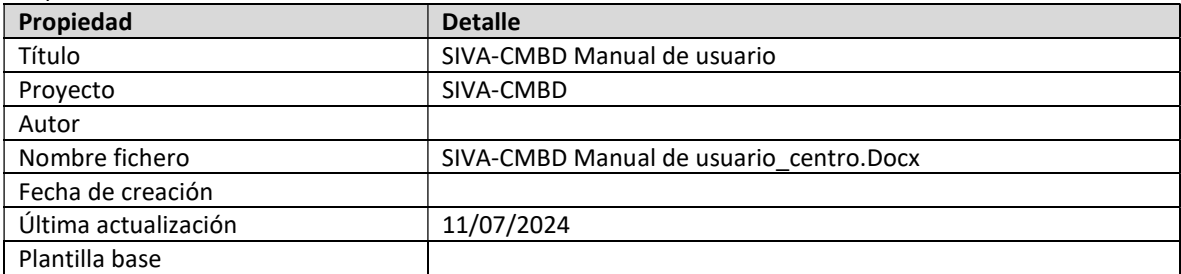

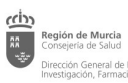

#### INDICE

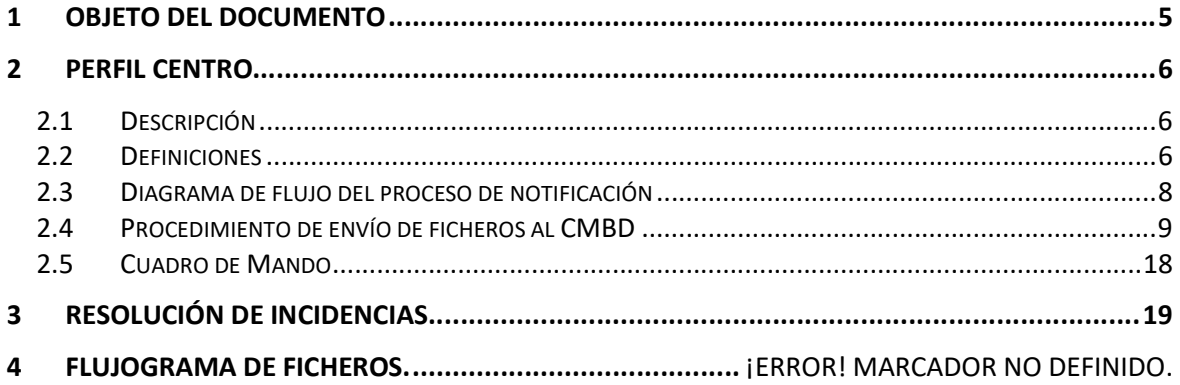

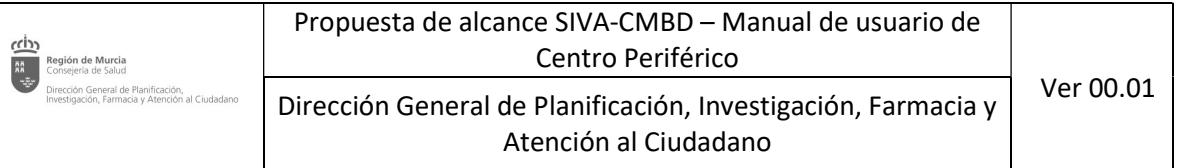

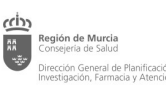

# 1 Objeto del documento

El presente documento describe los procedimientos a realizar por un usuario de un centro sanitario a través de la aplicación SIVA-CMBD para:

- la notificación de información al Registro Regional del CMBD (RRCMBD en adelante).
- la descarga de los errores generados en dicha notificación para su posterior corrección por parte del centro.
- la subida de nuevas versiones con los datos corregidos.
- La consulta de estadísticas básicas y de la calidad de la información notificada.

Los usuarios de un centro sanitario tienen permisos para el envío de ficheros a incorporar al Registro Regional del CMBD del Servicio, consulta y descarga de ficheros enviados, descarga de los ficheros de errores generados y por último la visualización de la puntualidad del envío y los indicadores básicos de la calidad de la información contenida en dichos ficheros.

La información que deben contener los ficheros y las especificaciones para la creación de los mismos se encuentran disponibles en los manuales de notificación del CMBD en: www.murciasalud.es/cmbd

### 2 Perfil Centro.

Para los operadores con perfil de centro, el sistema muestra dos menús disponibles: uno de envío de ficheros y consulta y el de Cuadro de Mando con las estadísticas básicas de calidad de la información enviada.

# 2.1 Descripción

#### Actores

Primeramente se enumeran y describen someramente los actores intervinientes en el sistema:

- 2.1.1 Usuario/a de centro sanitario, personas que están adscritas a un centro sanitario y que son los encargados de la creación de los ficheros CMBD que serán remitidos al Servicio de Planificación y Financiación Sanitaria para su validación e integración en la Base de Datos Regional del CMBD.
- 2.1.2 Personas administradoras del sistema (Registro Regional de CMBD RRCMBD), serán responsables de dar de alta a los usuarios/as de los centros dentro del sistema, creando las cuentas de usuario/a correspondientes. También tendrá como responsabilidad principal la creación de los calendarios de entrega de ficheros desde los centros sanitarios según lo establecido por el Ministerio de Sanidad, así como la revisión de los ficheros remitidos desde los centros sanitarios y su consolidación para el envío al Ministerio y realización de estadísticas regionales.

# 2.2 Definiciones

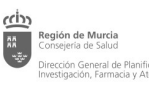

### Proceso de entrega

Actualmente el proceso de entrega de ficheros tiene un desarrollo anual.

Para los centros ambulatorios de atención especializada se realizará una entrega anual ('cierre de año').

Para los centros con internamiento se realizarán 5 entregas, 4 de ellas con periodicidad trimestral y una de 'cierre de año'.

Para cada entrega el Servicio de Planificación y Financiación Sanitaria define el tipo de periodo (trimestral/anual), las fechas entre las cuales se considera que la entrega ha sido puntual y las fechas de inicio y de fin de cada periodo (Fecha 'tope' de entrega). Para cada periodo el centro debe enviar el fichero que contenga los episodios/visitas registrados comprendidos entre la fecha de inicio del periodo y la fecha de fin, una vez haya concluido las tareas de codificación de los mismos. Así por ejemplo, una entrega correspondiente al tercer trimestre del año 2024 contendrá episodios/visitas entre el 01/01/2024 y el 30/09/2024 (los ficheros son acumulativos) y se debería realizar en la primera semana del cuarto trimestre, esto es, entre el 1 y el 7 de octubre. Este plazo se puede sobrepasar, pero automáticamente se reflejará la puntualidad correspondiente.

Puntualmente el centro puede enviar varios ficheros para un mismo periodo de notificación. P ej. Si se subió un fichero erróneo se puede subir posteriormente el válido, y el sistema anula automáticamente la información cargada en la base de datos procedente del anterior. Ambos son almacenados como versiones dentro del mismo centro y periodo al que hagan referencia. La puntualidad se estima en base al primer fichero válido enviado (es decir aquel que no presente errores de carga referentes a cabeceras erróneas y formatos erróneos de los campos).

### Ficheros

Cada entrega trimestral es acumulativa, es decir que contienen la información nueva del trimestre en curso y la información ya corregida de los trimestres previos. La información del primer trimestre estará incluida en la del segundo y así sucesivamente hasta el del cuarto trimestre, que contiene la información completa del año.

El fichero de 'cierre de año' contiene la información acumulada y corregida del año completo.

# Periodos

El Servicio de Planificación define los periodos de entrega y las fechas en las que se considerará que la entrega ha sido puntual. Para ello establece:

- Fecha inicio periodo: es la del comienzo del periodo de notificación. El fichero notificado no puede contener registros con fecha de alta previa a la fecha de inicio del periodo. Como los ficheros trimestrales son acumulativos, la fecha de inicio del periodo siempre será el 1 de enero del año que se esté notificando.
- Fecha fin periodo: es la de finalización del periodo de envío. En los periodos de notificación trimestrales serán: para el primer trimestre el 31 de marzo, para el segundo trimestre el 30 de junio, para el tercer trimestre el 30 de septiembre y para el cuarto trimestre y el último

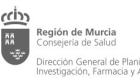

envío de 'cierre de año' (con todas las correcciones incorporadas) el 31 de diciembre. La última fecha de alta registrada en los episodios enviados en el fichero, una vez han sido ordenados cronológicamente no puede ser posterior a la fecha de fin de periodo.

- Puntualidad- Fecha inicio: fecha de inicio del periodo considerado óptimo de entrega. Los centros sólo pueden notificar información del periodo correspondiente desde el día siguiente a la fecha de fin del periodo (ver definición del punto anterior). Es decir, para el primer trimestre, que finaliza el 31 de marzo, el primer día disponible en el sistema para realizar el envío del fichero será el 1 de abril.
- Puntualidad- Fecha fin: fecha a partir de la cual se considera que la notificación de un fichero no ha sido puntual. Se establece de manera general, salvo excepciones, que hay un periodo óptimo de envío de la información de 1 semana. Es decir, las fechas óptimas de envío son:
	- Primer trimestre: del 1 al 7 de abril
	- Segundo trimestre: del 1 al 7 de julio
	- Tercer trimestre: del 1 al 7 de octubre
	- Cuarto trimestre: de 1 al 7 de enero del año siguiente al de notificación
- Fecha de cierre: fecha tope hasta la que es posible entregar un fichero trimestral, teniendo en cuenta que si no se notifica en las fechas establecidas como 'puntuales' se clasificará como 'No Puntual'. Es posible entregar un fichero trimestral hasta que comienza el siguiente periodo de notificación. Así, por ejemplo para el primer trimestre (del 1 de enero hasta el 31 de marzo) es posible realizar la notificación desde el 1 de abril hasta el 30 de junio, siendo 'no puntual' a partir del 8 de abril.
- Fecha fin de proceso anual: fecha tras la cual ya no se puede realizar ninguna entrega o modificación. La fecha de cierre del año la marca el Ministerio de Sanidad y es variable, con una tendencia a acortar los tiempos de cierre para mejorar la oportunidad de la información generada.

El centro visualizará en cada envío:

- Fecha de inicio de episodios: primera fecha de alta registrada en los episodios (registros) enviados en el fichero, una vez han sido ordenados cronológicamente.
- Fecha de fin de episodios: última fecha de alta registrada en los episodios (registros) enviados en el fichero, una vez han sido ordenados cronológicamente.
- Fecha de inserción/envío: es la fecha del primer archivo cargado en cada periodo (es decir, la versión 1 de cada periodo).
- Fecha de actualización/modificación: es la fecha de subida del último archivo registrado en cada periodo.

### 2.3 Diagrama de flujo del proceso de notificación

Cada centro debe enviar inicialmente un fichero único CMBD, cumpliendo con la estructura definida en los manuales de notificación de centros disponibles en www.murciasalud.es/cmbd.

El procedimiento de flujo de la información se muestra a continuación:

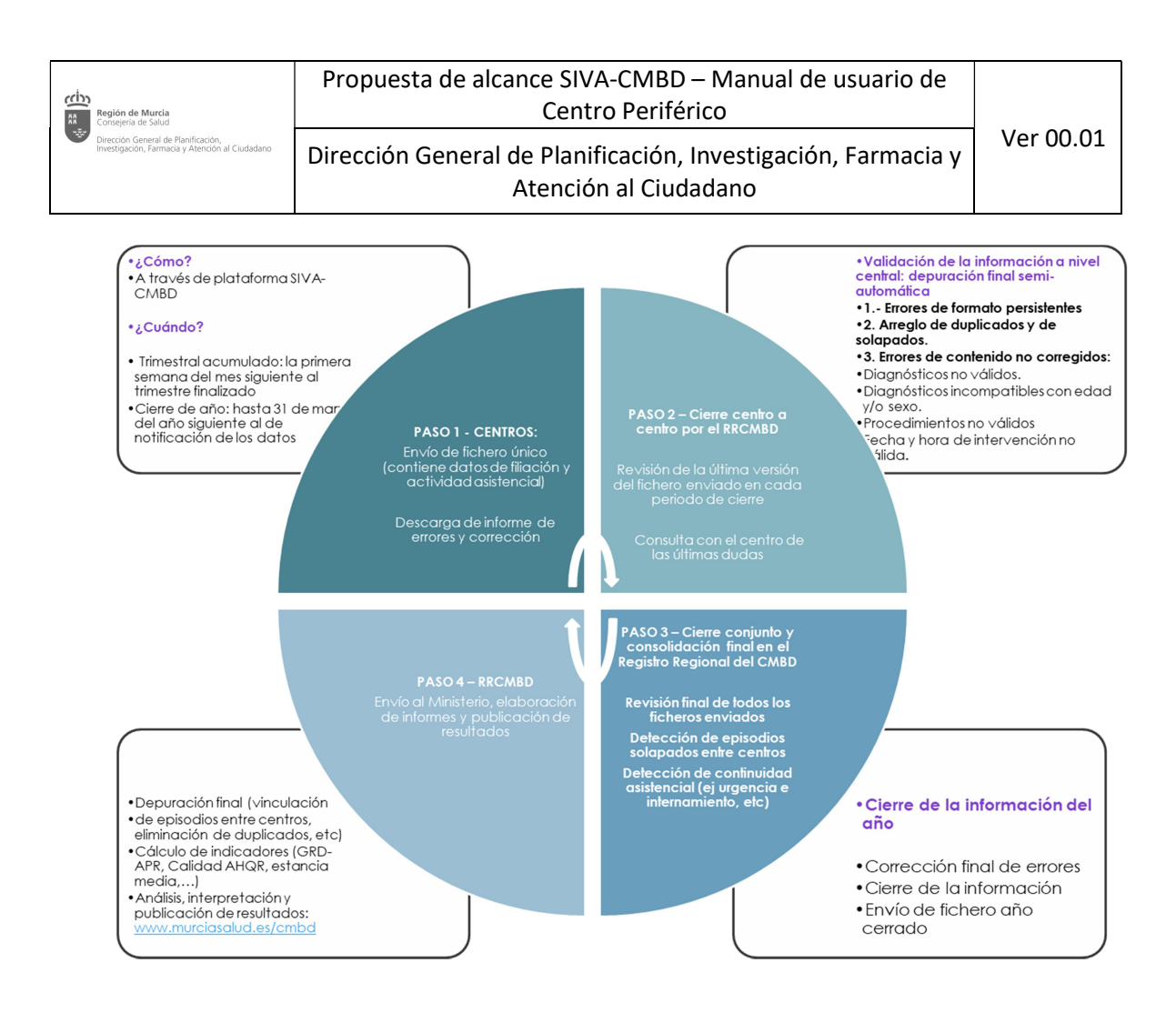

# 2.4 Procedimiento de envío de ficheros al CMBD

#### Acceso al sistema

Como paso inicial, será necesaria la solicitud de alta del usuario en el sistema, rellenando el formulario del Anexo 1.

Una vez dados de alta en la plataforma, la url para acceder al sistema es: https://siva.carm.es

Se requerirá la autenticación y acceso a través de la Pasarela de Acceso a los Servicios Electrónicos (PASE) por parte de los usuarios previamente autorizados de cada uno de los centros sanitarios y del nivel central (registro Regional de CMBD). Para ello es necesario disponer de un certificado digital electrónico o una identidad electrónica (puede acceder a la misma a través de cl@ave).

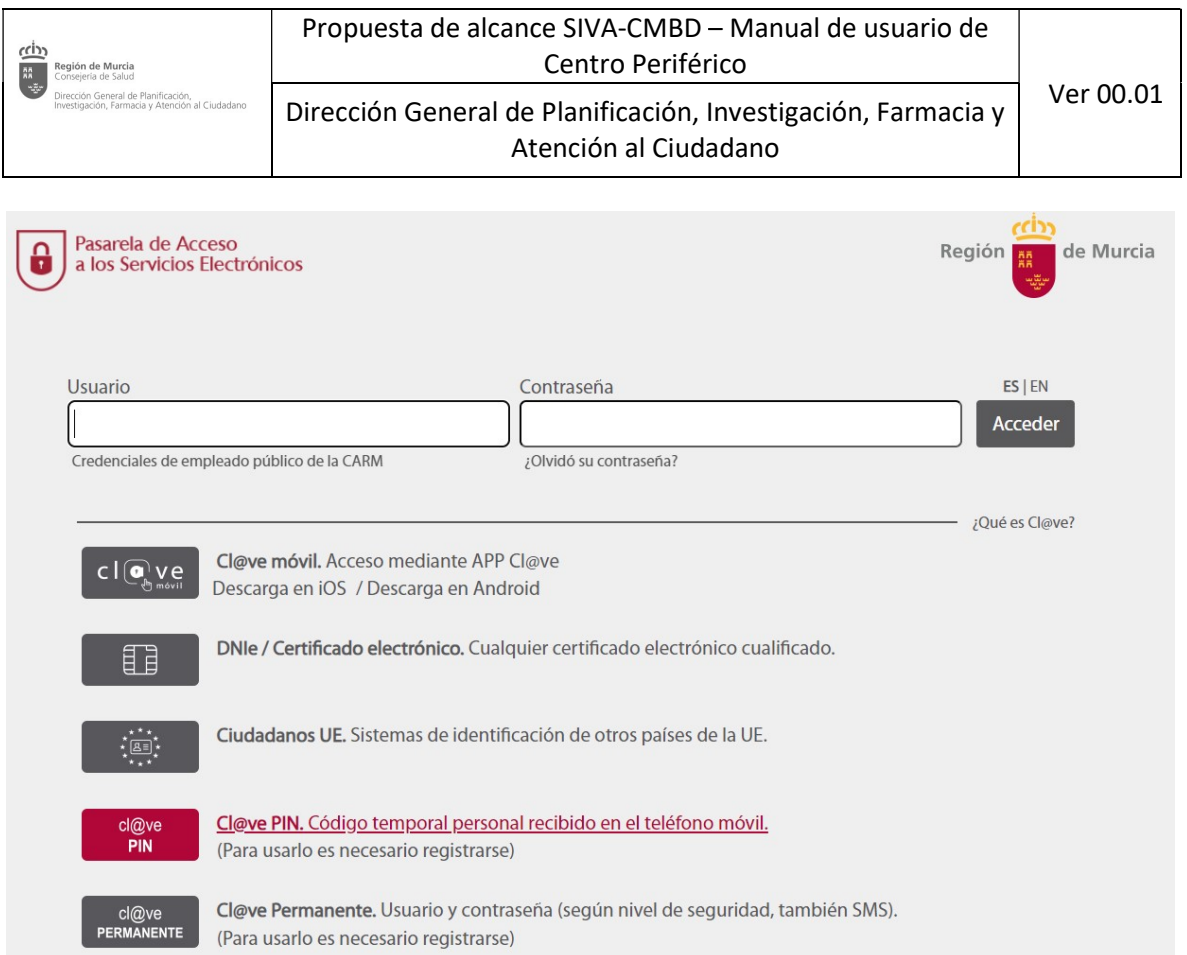

#### Notificación – Usuario centro sanitario

Una vez dentro de la aplicación aparece la pantalla principal. Desde el menú de Consulta de Ficheros Centro podrán consultar los ficheros de los centros en los que estén dados de alta así como enviar nuevos ficheros.

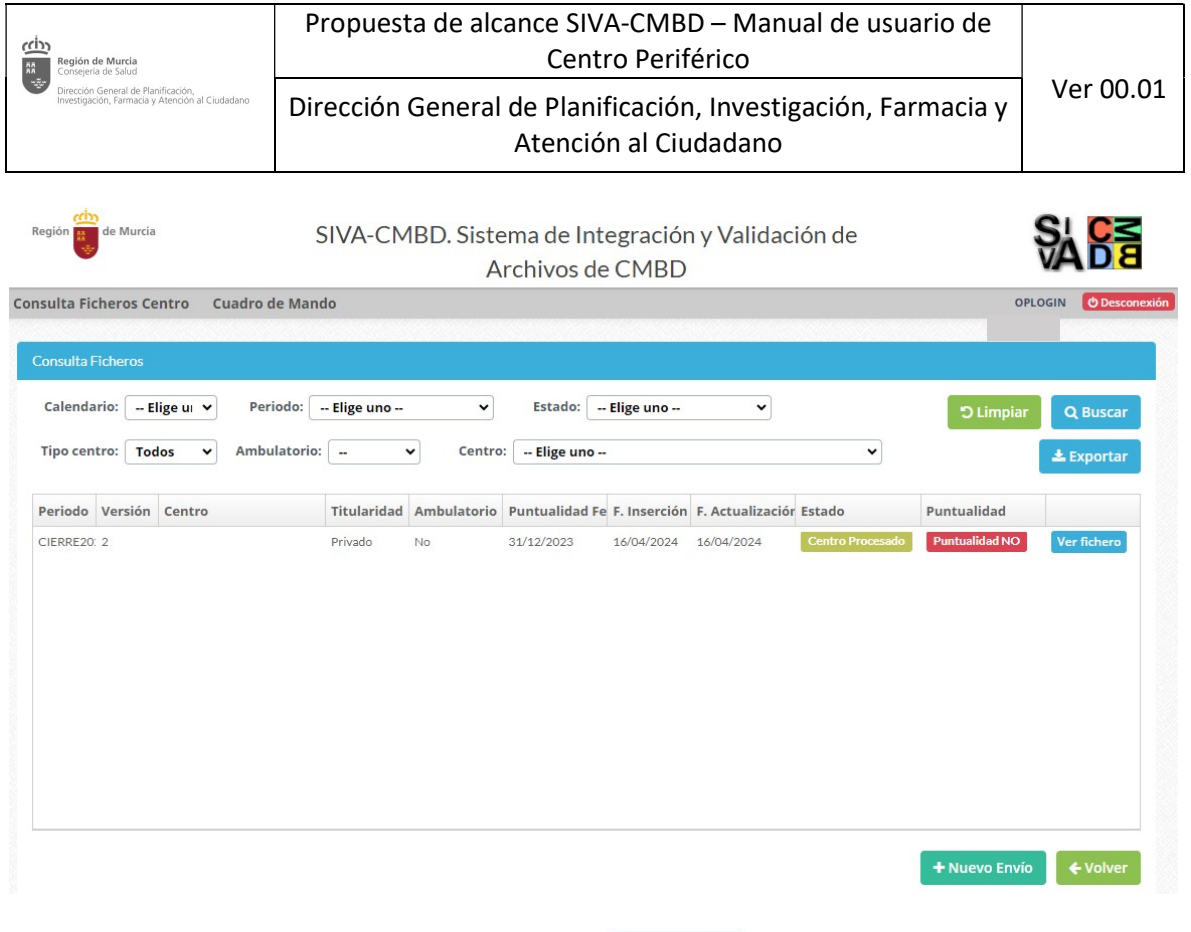

Para la carga de ficheros el sistema deberá pulsar **el algorado en la carga de ficheros** 

Se desplegará la siguiente pantalla:

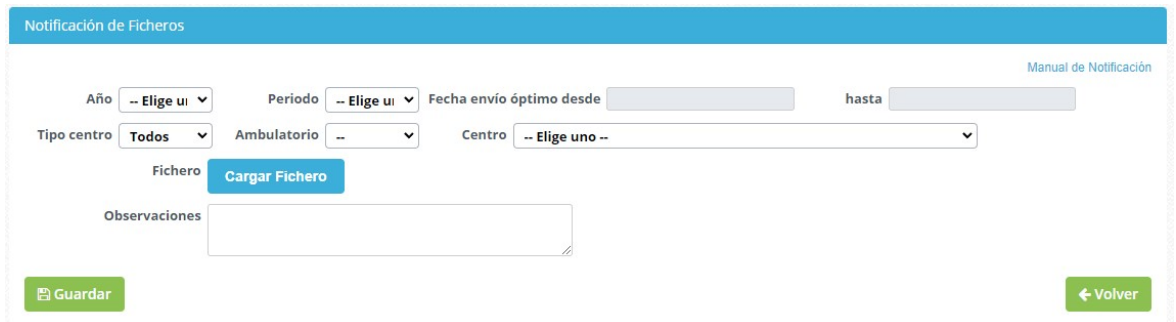

En ella se deberá identificar:

- El año del que se va a subir información.
- El periodo: si es trimestral (para centros con internamiento)/cierre anual (centros ambulatorios y con internamiento).
- El centro al que pertenece la subida del fichero: si un mismo usuario trabaja en más de un centro deberá seleccionar el centro del que desea cargar información.
- Observaciones

Los usuarios de los centros sanitarios pueden introducir comentarios aclaratorios del envío que se está efectuando para el Registro Regional del CMBD a través del campo 'Observaciones'.

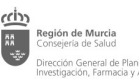

Atención al Ciudadano

Se recomienda que en cada comentario del campo observaciones se incluya el login de la persona conectada y la fecha de inserción del mismo, para mantener el hilo de las conversaciones.

Los comentarios insertados en relación a un envío deben hacer referencia al fichero adjunto en dicho envío. No deben incluirse otros comentarios (sobre otros envíos u otros asuntos).

Con cada nuevo comentario se enviará un correo electrónico a modo de notificación con la información contenida en el campo "observaciones" en ese momento.

Una vez introducida la información sobre las características del fichero se procede a la carga del mismo pulsando 'Cargar fichero'. Se debe seleccionar siempre el archivo que el centro considere como definitivo para enviar. Se ruega no cargar en la plataforma versiones preliminares de los ficheros.

Se despliega entonces una pantalla para localizar el archivo a cargar dentro del PC del usuario, y una vez haya seleccionado el archivo concreto pulse 'abrir' (equivale a adjuntar un archivo en el correo electrónico). Los formatos de los ficheros permitidos son Excel y texto (separado por |).

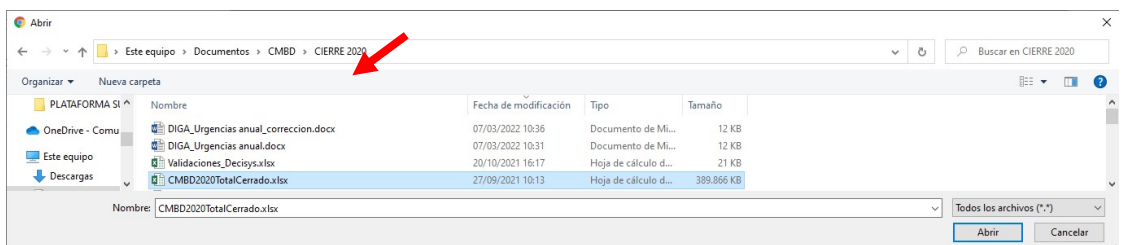

El fichero ha quedado seleccionado y debe pulsar a 'guardar' para que se almacene en la plataforma (equivale al envío clásico del fichero por correo electrónico).

Tras la carga se enviará de forma automática desde la propia plataforma un correo electrónico al RRCMBD notificando la inserción de un nuevo fichero en el sistema, así como a los usuarios dados de alta en el centro para que tengan constancia del envío. En la pantalla del usuario conectado aparecerá el siguiente aviso:

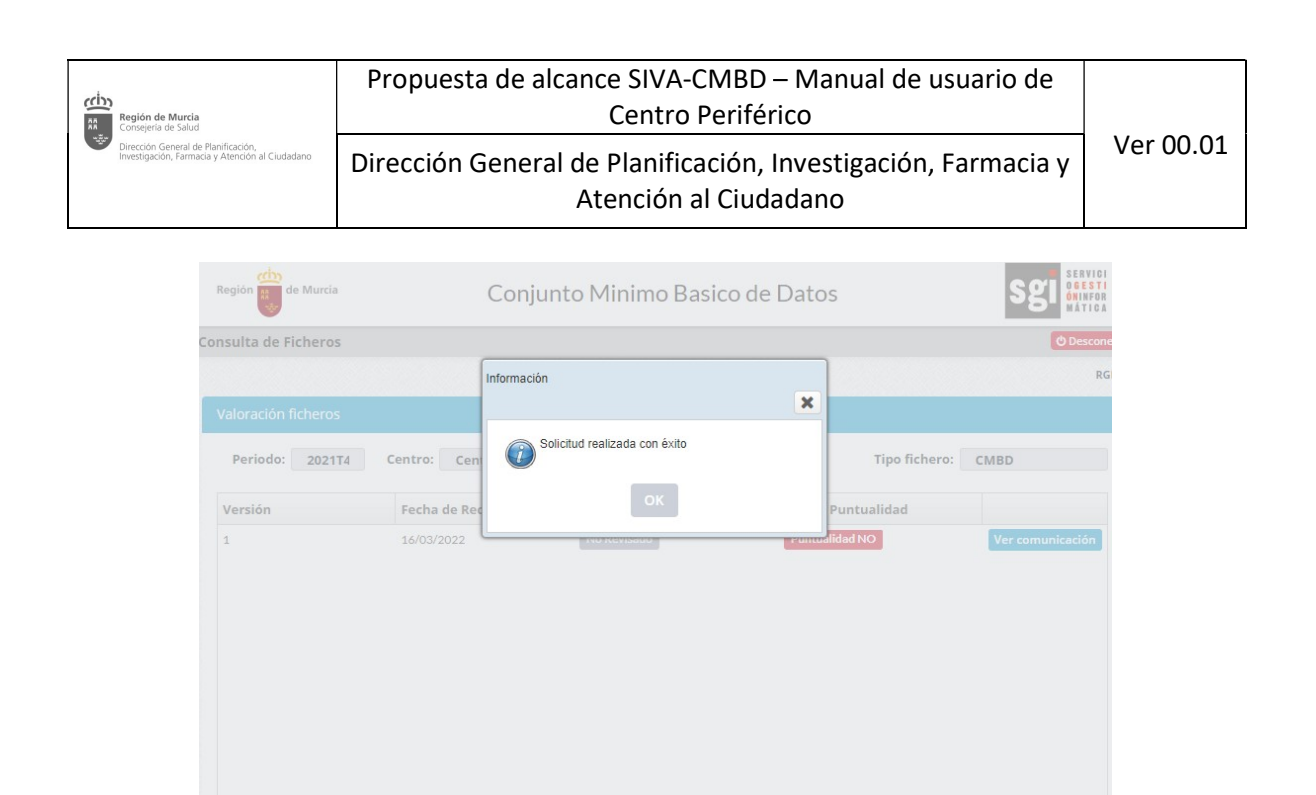

En cada periodo se pueden enviar varias versiones (ficheros) que hagan referencia a esa misma entrega (periodo) siempre y cuando las versiones anteriores del fichero estén en alguno de los siguientes estados: eliminado, error de carga, centro procesado, centro no procesado o pendiente de corrección (ver estados en este mismo punto).

Cada vez que se sube un fichero correspondiente a un periodo se crea una versión de éste. Todos los ficheros originales (en sus diferentes versiones) están disponibles para su consulta durante el tiempo que establezca el Servicio de Planificación (en principio hasta 2 años cerrados).

La entrega de ficheros está sujeta a un calendario definido por el Servicio de Planificación y Financiación Sanitaria, de manera que el sistema no permite la subida de ficheros fuera de las fechas de cierre establecidas para cada periodo (ver apartados previos de este documento).

#### Descarga de errores y corrección de los mismos– Usuario centro sanitario

Una vez subido el fichero comenzará a procesarse pudiendo atravesar diferentes estados según el momento de revisión en el que se encuentre:

- Almacenado: se ha almacenado correctamente el fichero original y podrá descargarse en el botón correspondiente (ver más adelante).
- Si el fichero no cumple con la plantilla (cabeceras con nombres incorrectos o campos con formato incorrecto) la información no podrá almacenarse en la base de datos ni iniciarse el proceso de detección de errores. En estos casos el estado cambiará a 'error de carga' y se generará un informe de error. En el botón de descarga del 'Informe de errores' podrá descargarse el Excel con la información para subsanarlos. Se tiene en cuenta como puntualidad del envío cuando se ha subido una versión sin errores de carga.
- Si el fichero cumple con la plantilla (nombres de cabeceras, longitud máxima de los campos y formato de los mismos) pasará estado Pendiente: se están guardando los datos del fichero en la base de datos.
- Cuando se han almacenado todos los datos el fichero pasa a estado 'procesando centro' iniciándose un procedimiento mediante el cual se detectan automáticamente errores de contenido (valores inválidos para los campos, incoherencia de fechas, errores de codificación, etc).
- Si se ha podido almacenar correctamente el fichero en la base de datos y el proceso de detección de errores ha funcionado correctamente se generará un archivo excel con los errores a corregir que se puede descargar pulsando el botón 'Informe de errores'. El estado del fichero cambiará en ese momento a 'centro procesado'. El centro entonces puede optar por subir una nueva versión corregida de ese trimestre que deberá ser tenida en cuenta para el envío del siguiente trimestre (datos acumulativos) o bien subsanar los errores correspondientes para incluirlos en el envío del siguiente trimestre. En el caso de que sea un fichero del cuarto trimestre, una vez subsanados los errores el nuevo envío debe realizarse seleccionando el periodo 'Cierre de año'.
- Si se produce un error inesperado en la ejecución de alguna regla de validación de centro el fichero aparecerá en estado 'centro no procesado'. Esta incidencia debe ser resuelta por personal informático de la Consejería de Salud (ver apartado resolución de incidencias).
- Una vez se ha notificado una versión corregida que se da por válida desde el Registro Regional del CMBD, las personas administradoras del sistema activan el proceso de validación central, momento en el cual no es posible subir nuevas versiones, salvo que se revierta el estado desde los servicios centrales. El fichero en este caso pasa por una serie de estados en los que se continúa el proceso de revisión y corrección de la información hasta alcanzar el estado 'consolidado'. A partir de entonces se considera que los datos son definitivos y no será posible enviar nuevas versiones ni realizar nuevas correcciones.

#### Consulta de envíos y versiones cargadas

Cuando el usuario de un centro se conecte a la plataforma podrá buscar los envíos realizados por periodos de notificación. Si no selecciona ningún periodo en el buscador se mostrarán en pantalla todos los envíos realizados. El centro visualizará en cada envío:

- Periodo: La denominación de los periodos que se han notificado por parte del centro (2024T1 o Cierre 2023 en el ejemplo anterior).
- Versión: nº de la versión del archivo subida a la plataforma (es decir el nº de veces que se ha subido un fichero para notificar la actividad de un determinado periodo)
- Centro: Nombre del centro que ha notificado ese periodo
- Puntualidad fecha: es la fecha tope para realizar una entrega como puntual.
- Fecha de inserción: es la fecha del primer archivo enviado en cada periodo (es decir, la versión 1 de cada periodo).
- Fecha de actualización: es la fecha de subida del último archivo registrado en cada periodo.
- Estado: en esta pantalla de búsqueda se muestra el estado del último fichero cargado (última versión) para cada periodo.
- Puntualidad: para este cálculo se tendrá en cuenta la subida del primer fichero válido (sin errores de carga, es decir, que cumpla con la plantilla establecida)

Propuesta de alcance SIVA-CMBD – Manual de usuario de  $\overline{c}$ Centro Periférico Ver 00.01 Dirección General de Planificación, Investigación, Farmacia y Atención al Ciudadano

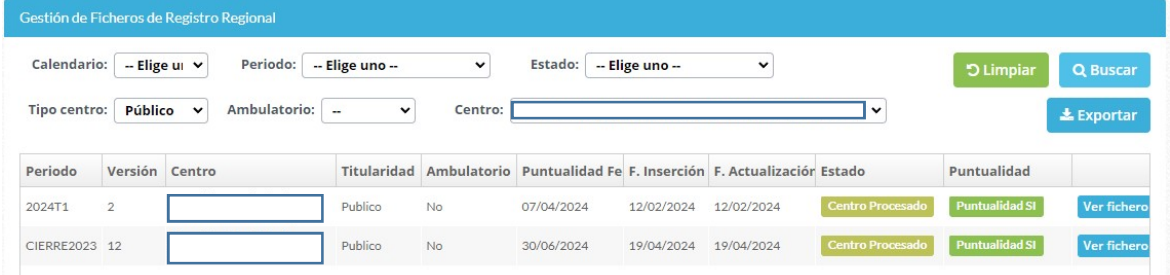

Para cada uno de los envíos realizados por el centro se podrá acceder a ver los detalles de los ficheros enviados (versiones) a través del botón de Ver fichero. Este botón mostrará la pantalla con las diferentes versiones cargadas (por ejemplo el fichero inicial subido y los ficheros con sucesivas correcciones).

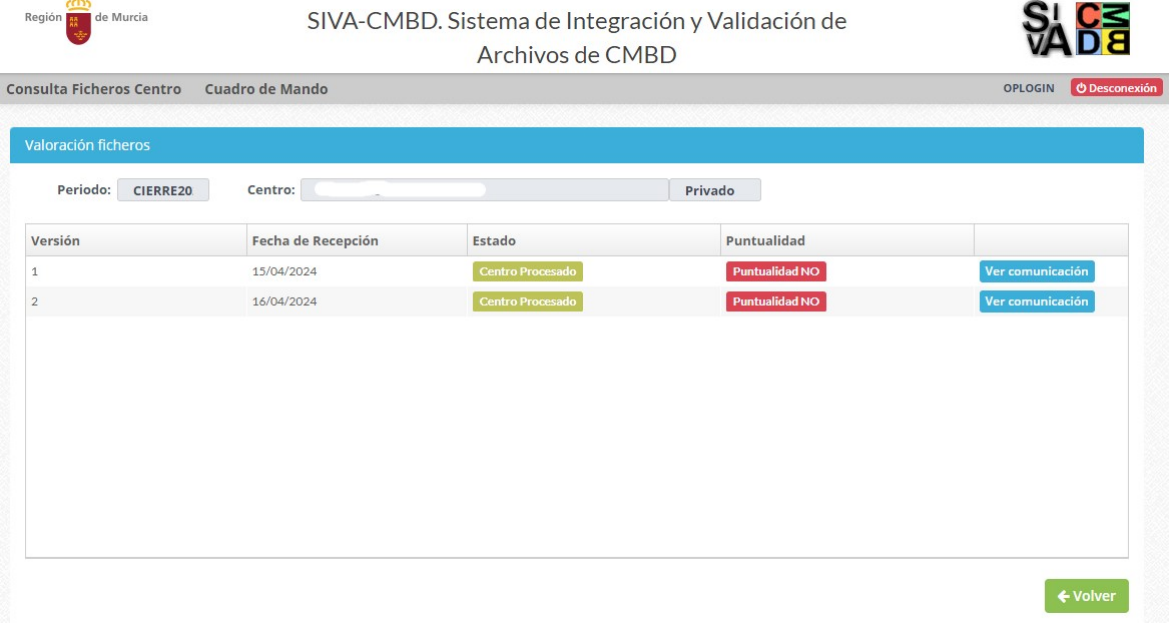

A partir de cada una de las versiones se puede consultar los detalles de fichero subido en cada versión con el botón 'Ver comunicación'.

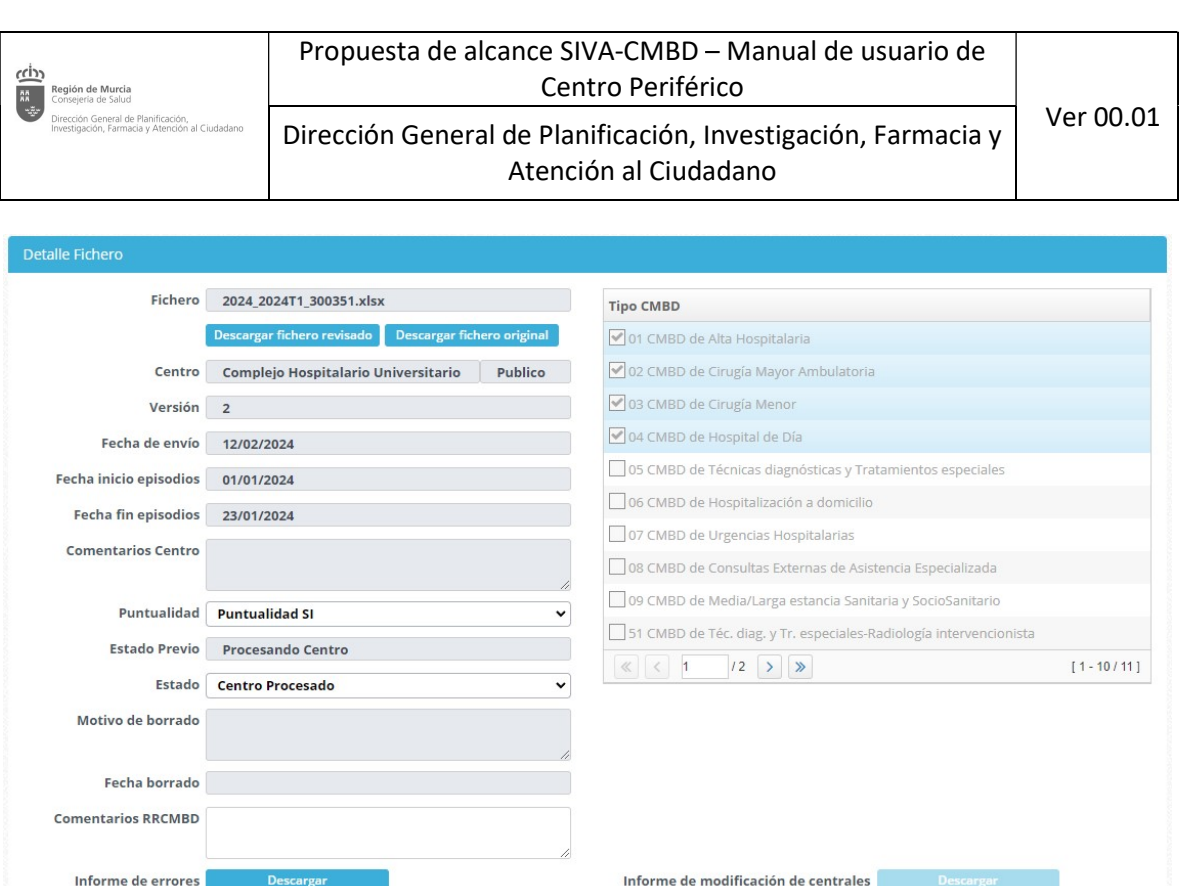

Los detalles que se muestran son los siguientes:

- Fichero: muestra el nombre del fichero normalizado (el sistema lo normaliza independientemente del nombre con el que lo haya subido el centro)
- Botón de descarga del fichero original: este botón estará habilitado en todas las versiones subidas para un mismo periodo, de manera que el centro podrá consultar siempre el fichero original que envió en una determinada fecha.
- Botón de descarga del fichero revisado: el sistema almacena en la base de datos solamente la información contenida en el último envío realizado (última versión) para cada periodo, y borra los datos de las versiones previas, de manera que en este botón sólo está habilitado al pinchar sobre la última versión cargada. Este 'fichero revisado' también incluirá las modificaciones que el Registro Regional haya podido hacer sobre el mismo durante el proceso de validación central y consolidación.
- Fecha de envío: será la fecha de envío de la versión que se esté consultando en ese momento.
- Fecha de inicio de episodios: primera fecha de alta registrada en los episodios (registros) enviados en el fichero, una vez han sido automáticamente ordenados por el sistema de forma cronológica.
- Fecha de fin de episodios: última fecha de alta registrada en los episodios (registros) enviados en el fichero, una vez han sido automáticamente ordenados por el sistema de forma cronológica.
- Comentarios enviados por el propio centro o por las personas con perfil de administrador del Registro Regional del CMBD).
- Estado: indica el último estado de procesamiento dentro del flujograma definido (ver anexos).
- Informe de errores, generado automáticamente tras la subida de cada fichero, cuando el fichero se encuentre en 'error de carga' o en estados 'centro procesado' dentro del flujograma definido.
- Informe de modificación de centrales: este informe incluye los cambios que se hayan realizado en el proceso de cierre y consolidación por parte del Registro Regional del CMBD sobre ese fichero en concreto, se podrá descargar cuando el fichero se encuentre en 'estado validado' o 'consolidado'.

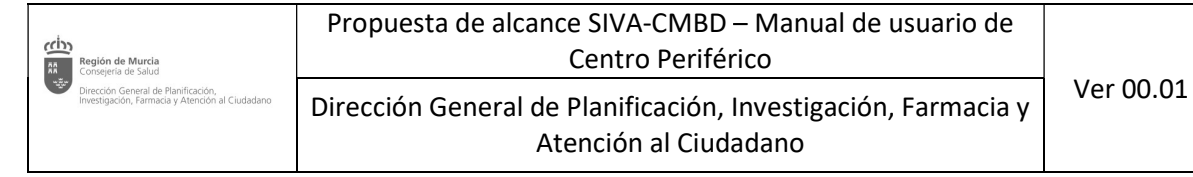

#### 2.5 Cuadro de Mando

El centro puede acceder en modo consulta al cuadro de mando para ver los indicadores calculados a sus ficheros.

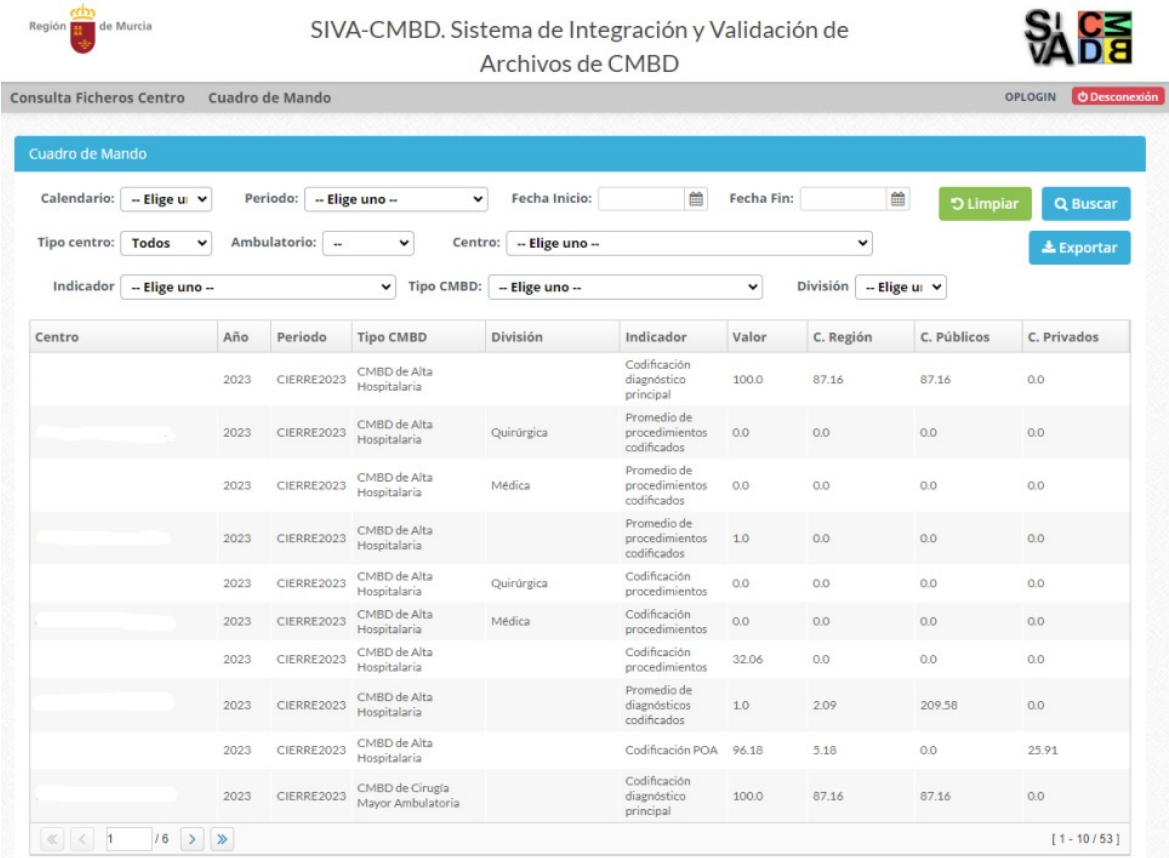

En la lista además del valor del indicador pueden verse los indicadores de referencia para centros públicos, privados y para toda la región.

El centro puede usar el filtro para localizar los indicadores que quiera consultar.

En todo momento la lista visualizada puede exportarse a Excel con el botón Exportar.

### 3 Resolución de incidencias

La gestión de incidencias de la aplicación SIVA-CMBD está gestionada por el C.A.U. de la C.A.R.M. Este servicio pone a disposición de los usuarios un punto de entrada personalizado, que permite la interacción con personal especializado para atender y canalizar la incidencia a los técnicos correspondientes.

Ante la aparición de una incidencia derivada del uso de la aplicación SIVA-CMBD el usuario deberá ponerse en contacto con el teléfono 968.36.89.00 donde se le atenderá y gestionará la incidencia. Antes de ponerse en contacto deberá asegurarse de disponer de esta información:

- 1. Aplicación que genera la incidencia: SIVA-CMBD (https://siva.carm.es)
- 2. Detalle de la incidencia, alguna referencia al problema que ha surgido en la interacción con la aplicación.
- 3. Algún pantallazo del navegador con el error que se ha producido, que le puede ser requerido por correo electrónico.

Una vez el soporte C.A.U. introduzca la incidencia en el sistema se le proporcionará un identificador de la incidencia por si le es necesario para un seguimiento posterior. La incidencia será canalizada a los técnicos correspondientes, los cuales se podrán poner en contacto para resolver dudas en caso de ser necesario.